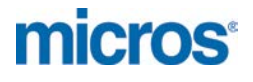

# **MICROS Materials Control** Installation MC POSWebService

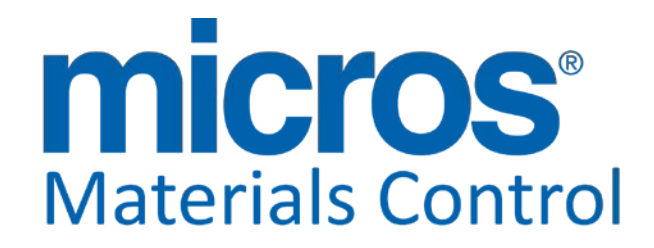

Product Version **8.8.00.61.1491**

Author: Joerg Trommeschlaeger<br>
Department: Materials Control Department: Materials Control<br>Date: 16.08.2013 Version No. of Document:

16.08.2013<br>1.2

micros

Copyright © 2015, Oracle and/or its affiliates. All rights reserved.

This software and related documentation are provided under a license agreement containing restrictions on use and disclosure and are protected by intellectual property laws. Except as expressly permitted in your license agreement or allowed by law, you may not use, copy, reproduce, translate, broadcast, modify, license, transmit, distribute, exhibit, perform, publish, or display any part, in any form, or by any means. Reverse engineering, disassembly, or decompilation of this software, unless required by law for interoperability, is prohibited.

The information contained herein is subject to change without notice and is not warranted to be error-free. If you find any errors, please report them to us in writing.

If this software or related documentation is delivered to the U.S. Government or anyone licensing it on behalf of the U.S. Government, then the following notice is applicable:

U.S. GOVERNMENT END USERS: Oracle programs, including any operating system, integrated software, any programs installed on the hardware, and/or documentation, delivered to U.S. Government end users are "commercial computer software" pursuant to the applicable Federal Acquisition Regulation and agency-specific supplemental regulations. As such, use, duplication, disclosure, modification, and adaptation of the programs, including any operating system, integrated software, any programs installed on the hardware, and/or documentation, shall be subject to license terms and license restrictions applicable to the programs. No other rights are granted to the U.S. Government.

This software or hardware is developed for general use in a variety of information management applications. It is not developed or intended for use in any inherently dangerous applications, including applications that may create a risk of personal injury. If you use this software or hardware in dangerous applications, then you shall be responsible to take all appropriate fail-safe, backup, redundancy, and other measures to ensure its safe use. Oracle Corporation and its affiliates disclaim any liability for any damages caused by use of this software or hardware in dangerous applications.

Oracle and Java are registered trademarks of Oracle and/or its affiliates. Other names may be trademarks of their respective owners.

Intel and Intel Xeon are trademarks or registered trademarks of Intel Corporation. All SPARC trademarks are used under license and are trademarks or registered trademarks of SPARC International, Inc. AMD, Opteron, the AMD logo, and the AMD Opteron logo are trademarks or registered trademarks of Advanced Micro Devices. UNIX is a registered trademark of The Open Group.

This software or hardware and documentation may provide access to or information about content, products, and services from third parties. Oracle Corporation and its affiliates are not responsible for and expressly disclaim all warranties of any kind with respect to third-party content, products, and services unless otherwise set forth in an applicable agreement between you and Oracle. Oracle Corporation and its affiliates will not be responsible for any loss, costs, or damages incurred due to your access to or use of third-party content, products, or services, except as set forth in an applicable agreement between you and Oracle.

Date 16.08.2013

**Document Title MC POSWebService**<br>Author<br>Author Joerg Trommeschlaeger Department Materials Control Page 2 of 11

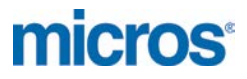

#### **Table of Contents**

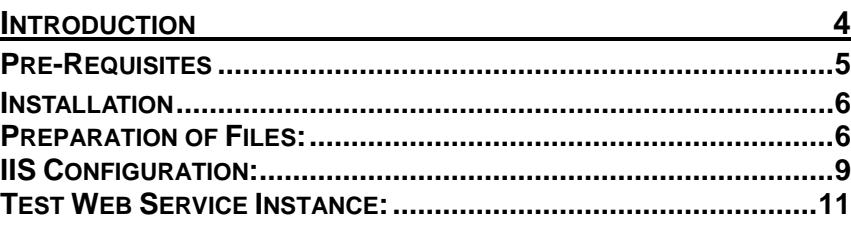

Document Title<br>Author<br>Department<br>Date

Document Title **MC POSWebService** Author **Gallery Commeschilded** Joerg Trommeschilaeger Department **Materials Control** Page 3 of 11

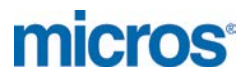

## **Introduction**

Since version 8.7.30.xx Materials Control offers a web service for several actions.

This web service allows…

- … to read from Materials Control …
	- o Barcodes
	- o Cost Centers
	- o Cost Centers per user
	- o Stock Articles
	- o Article List
	- o Open Order Lists
	- o Delivery Note Lists
	- o Recipes<br>o Nutrition
	- o Nutritional Information
	- o Stock on Hand Lists<br>o Users
	- o Users<br>o Suppli
	- Suppliers
- … to send to Materials Control …
	- o Sales Transactions from POS
	- o Create Invoices based on existing Receipts

The use of this web service by a 3<sup>rd</sup> party requires that the 3<sup>rd</sup> party signs a NDA, joins the MICROS Partner Program and pays the required fees for this.

The documentation to use communicate with this web service will be provided only in case of signed NDAs and confirmed contracts between the  $3<sup>rd</sup>$  party and MICROS-Fidelio.

For further details regarding the partner program related to Materials Control, please contact the EAME Product Management in Neuss.

Besides the use with  $3<sup>rd</sup>$  parties also some of the MICROS own interfaces will use this web service.

The release for each of them will be announced separately!

Document Title MC POSWebService<br>Author Moera Trommeschlae Author Joerg Trommeschlaeger<br>
Department Materials Control Department Materials Control<br>
Date 16.08.2013 16.08.2013 Page 4 of 11

## **Pre-Requisites**

The POSWebService will be installed on a windows server acting as a web server within the network.

- MICROSOFT Windows 2003 / 2008 / 2008R2 (The hardware requirements for this server are dependent on all applications running on it and must be defined case by case.)
- > MICROSOFT IIS in matching version to OS
- $\triangleright$  MICROSOFT .NET Framework in matching version to OS
- $\triangleright$  Oracle client configured to connect to the Materials Control database

The POSWebServices requires a MICROSOFT IIS instance which could be shared with other web applications (e.g. MCweb, MC Mobile Web Service) as well.

Other requirements:

- Materials Control version 8.8.00.38.1483 or higher
- > Materials Control POSWebService 8.8.00.8.1483 or higher The POSWebService is "version sensitive". For each version of Materials Control a matching web service will be delivered. It is not possible to use a web service in version 8.7.30.xx with a Materials Control in version 8.8.00.xx!

Document Title MC POSWebService<br>Author Moera Trommeschlae Joerg Trommeschlaeger Department Materials Control<br>
Date 16.08.2013 16.08.2013 Page 5 of 11

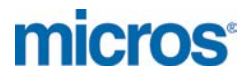

## **Installation**

The installation of the web service is very simple, but requires some basic knowledge on IIS configuration and administrative rights on the machine.

## **Preparation of Files:**

- Download the Installation file package for the POSWebService to any location on the server.
- $\triangleright$  Unzip the compressed package.

It contains two subfolders:

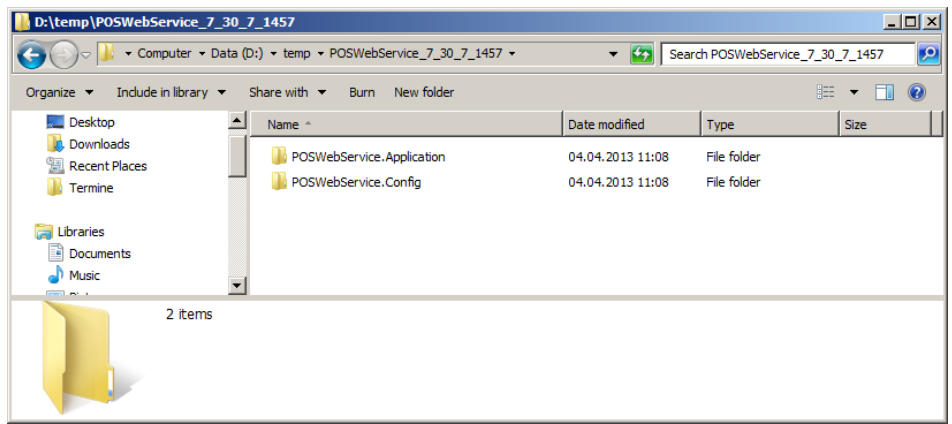

Same as in e.g. MCweb the application files and the configuration are separated:

- o POSWebService.Application<br>Contains the application
	- Contains the application files.<br>• Contained files must not be cl
	- Contained files must not be changed!
- o POSWebService.Config<br>Contains Web.c
	- Contains Web.config
- > Open the Explorer and browse to C:\Inetpub\wwwroot

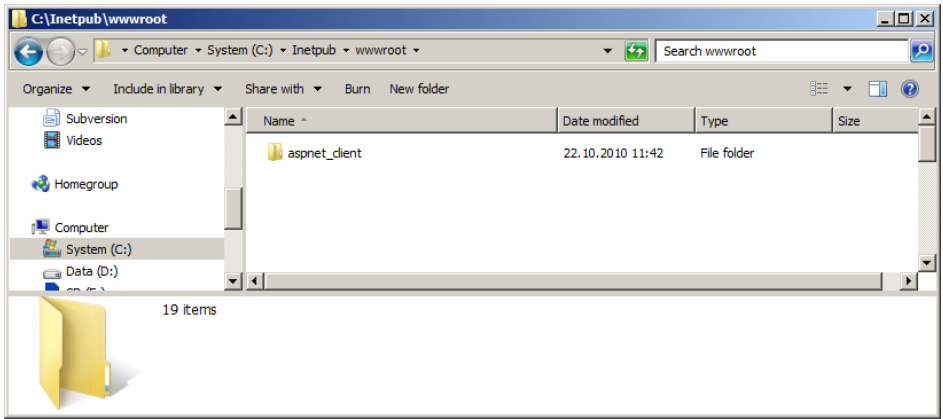

Date 16.08.2013

Document Title MC POSWebService<br>Author doerg Trommeschlae Author Joerg Trommeschlaeger<br>
Department Materials Control Department **Materials Control** Page 6 of 11

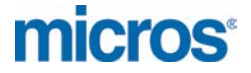

This is the default location for the services delivered by the IIS

 Create a new folder named e.g. "POSWebService" and copy the **content** of the folders "POSWebService.Application" and "POSWebService.Config" into the new folder.

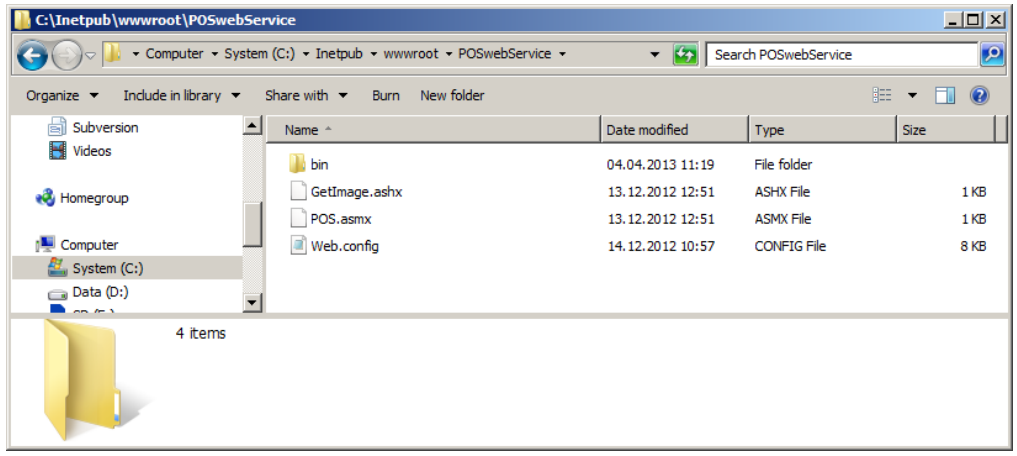

 $\triangleright$  Open the file "web.config" with a text editor and search for the section "<appSettings>:

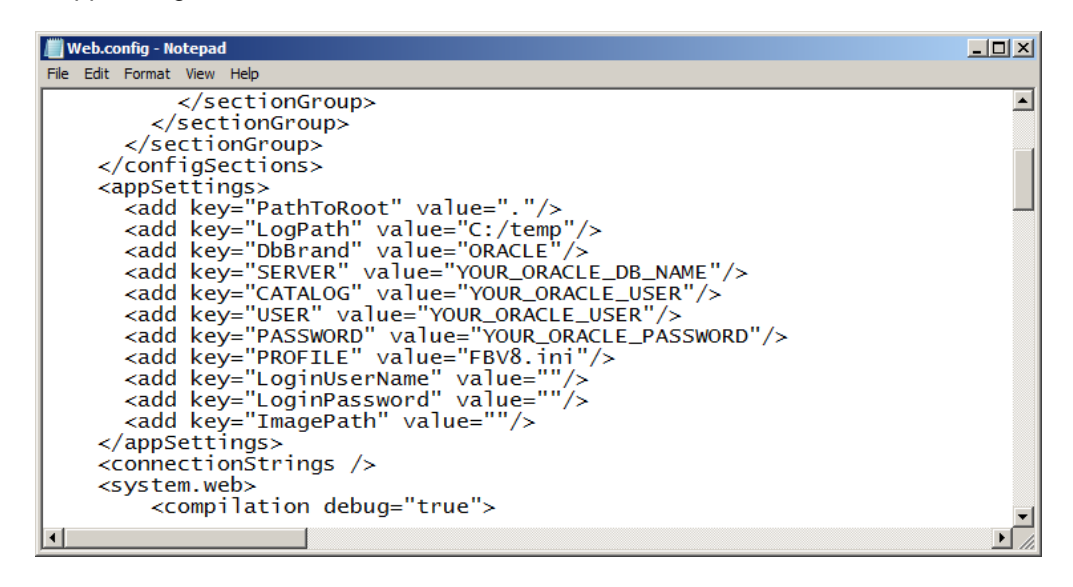

<add key="SERVER" value="YOUR\_ORACLE\_DB\_NAME"/> Enter here the name of the Oracle Instance, e.g. MC

<add key="CATALOG" value="YOUR\_ORACLE\_USER"/> Enter here the name of the Oracle User, e.g. MCDATA

<add key="USER" value="YOUR\_ORACLE\_USER"/> Enter here the name of the Oracle User, e.g. MCDATA

<add key="PASSWORD" value="YOUR\_ORACLE\_PASSWORD"/> Enter here the password for the Oracle User. Instead of the clear type password also the password encryption could be used. In this case the line shown below must be added. For further details regarding password encryption please read the document "140\_MCweb\_Password\_Encryption"

Date 16.08.2013

Document Title MC POSWebService<br>Author McC Poster Months Joerg Trommeschlaeger Department Materials Control Page 7 of 11

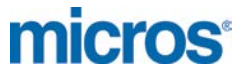

<add key="EncryptedPASSWORD" value="YOUR\_ORACLE\_PASSWORD"/> Enter here the encrypted password for the Oracle User. If this key "EncryptedPASSWORD" exists, the previous key "PASSWORD" will be ignored.

<add key="LoginUserName" value=""/>

The web service requires a user name to access Materials Control as certain actions will be logged in the application with a user name.

o It is recommended to create a specific user, named e.g. "webserviceuser" .

<add key="LoginPassword" value=""/>

Enter here the password for the application user defined above. Version 8.8.00.xx and higher: Instead of the clear type password also the password encryption could be used. In this case the line shown below must be added. For further details regarding password encryption please read the document "140\_MCweb\_Password\_Encryption"

<add key="LoginEncryptedPassword" value=""/>

Version 8.8.00.xx and higher: Enter here the encrypted password for the MC User. If this key "EncryptedPASSWORD" exists, the previous key "PASSWORD" will be ignored.

Save the file and close it.

Date 16.08.2013

Document Title MC POSWebService<br>Author Moera Trommeschlae Joerg Trommeschlaeger Department Materials Control Page 8 of 11

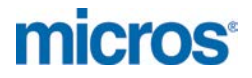

### **IIS Configuration:**

Open the Internet Information Services (IIS) Manager on the server.

On the left side in the tree view the folder created above is shown.

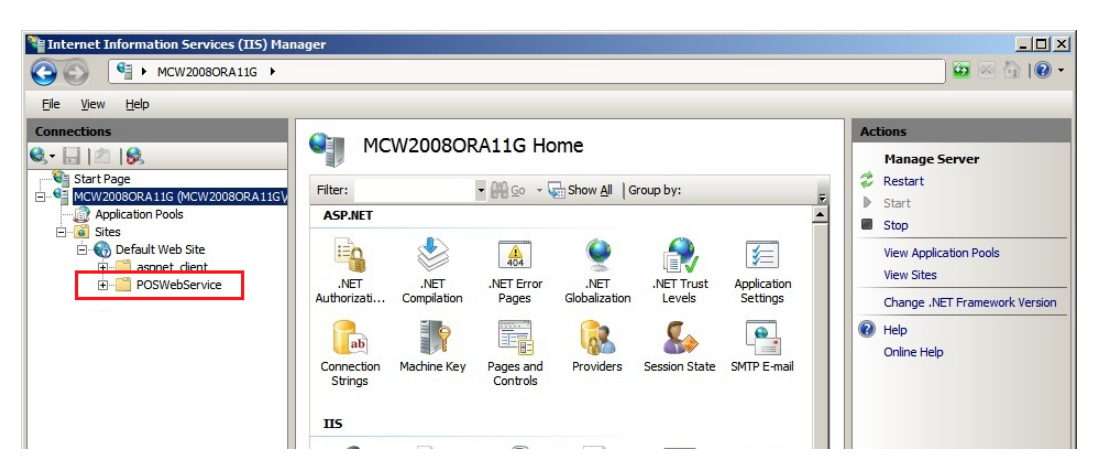

Right click to see the context menu and select "Convert to Application".

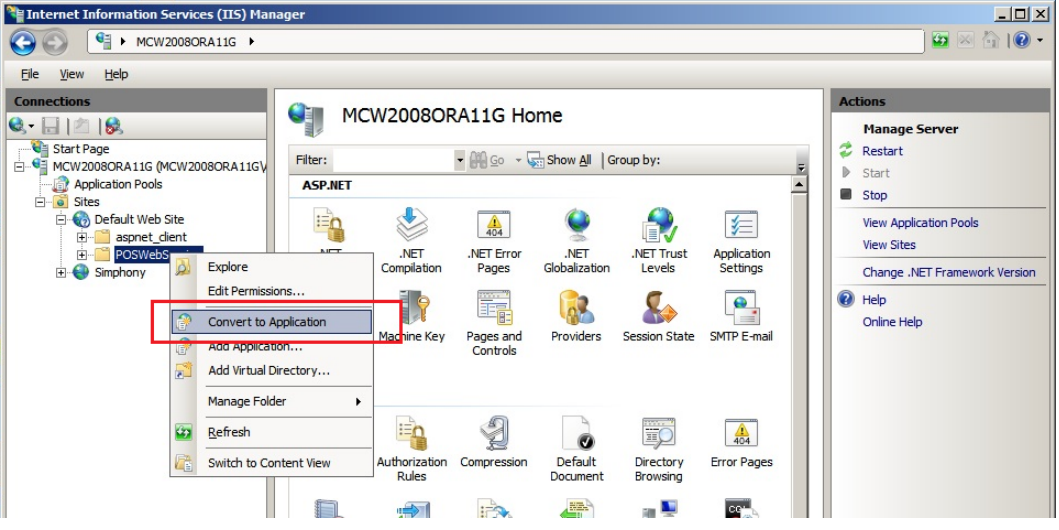

The IIS will now create the web service on the server.

In the next screen additional settings could be defined. This may be necessary, but is dependent on the network settings for this web server.

Document Title MC POSWebService<br>Author Moera Trommeschlae Author Joerg Trommeschlaeger<br>
Department Materials Control Department Materials Control<br>
Date 16.08.2013 16.08.2013 Page 9 of 11

micros

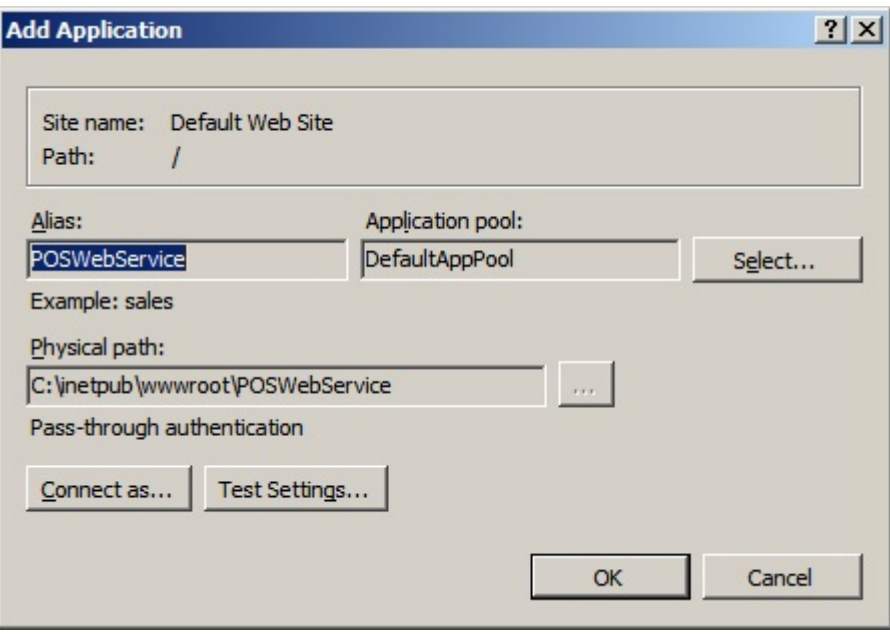

Confirm this screen with "OK" to close the dialog.

Document Title<br>Author<br>Department<br>Date

Document Title **MC POSWebService** Author **Gallery Commeschilded** Joerg Trommeschilaeger Department **Materials Control** Page 10 of 11

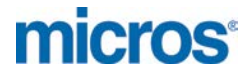

#### **Test Web Service Instance:**

Open the web browser.

In the address line enter the following:

http://{IP Address of the server}/{name of the POSWebService }/pos.asmx

The values shown in **red** must be replaced with the correct values of the current installation.

After sending the address via the browser the following screen should be shown:

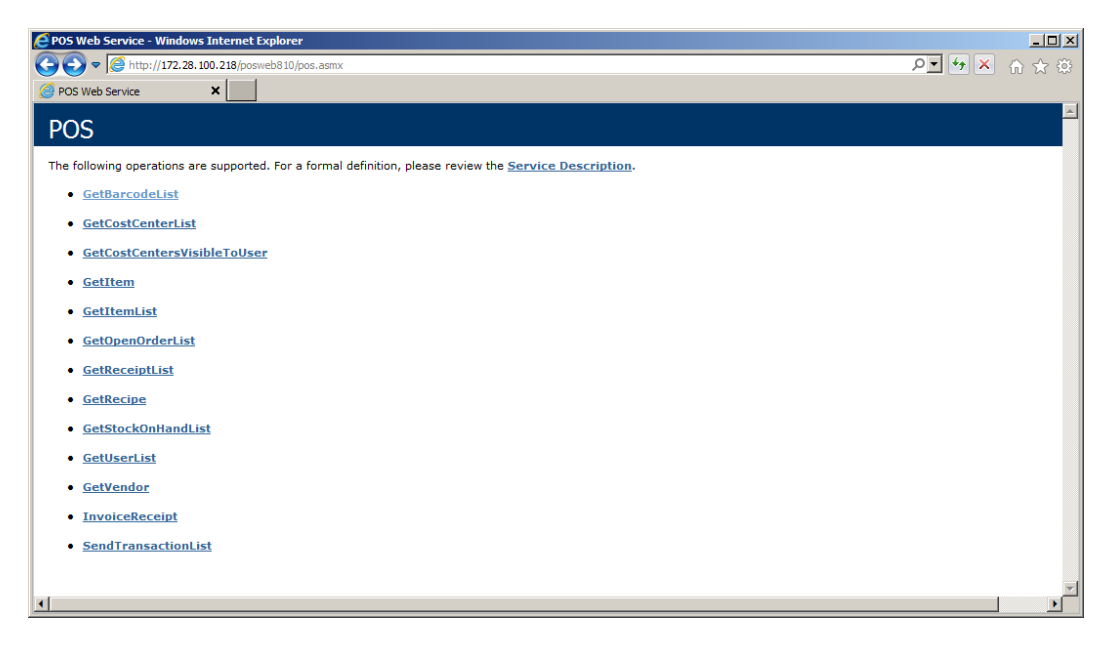

**MICROS-FIDELIO GmbH Europadamm 2-6 41460 Neuss Germany Phone: +49 2131-137 0 l Fax: +49 2131-137 777**

Document Title MC POSWebService<br>Author Moera Trommeschlae Author Joerg Trommeschlaeger<br>
Department Materials Control Department Materials Control<br>
Date 16.08.2013 16.08.2013 Page 11 of 11